## Computation of the Computation of the Computation of the Computation of the Computation of the Computation of t

## *DSP Programming – Demonstration Program 2*

```
' DemoRecord - Demonstrate use of BasidDSP and ZedGraph libraries 
' to record, replay and display 
'
' You may need to add the ZedGraph component to the toolbox: 
  - Tools | Choose Toolbox Items
  - .NET Framework Components, browse to ZedGraph.dll and select
'
' Create a form with a menu strip for the Play command, then add a 
' ZedGraph control, and dock to fill the form. 
'
' Use the "My Project" dialog to configure the program: 
' - under the Compile tab, press "Advanced Compilation Options" 
   and change the Target CPU to "x86"
' - under the References tab, click the "Add" button then browse for 
   and select the BasicDSP.dll library
'
Imports BasicDSP 
Public Class Form1 
     ' recording configuration 
     Const MAXTIME As Integer = 5 ' maximum recording length (5s) 
     Const SAMPRATE As Double = 22050.0 ' sampling rate 
     ' Waveform object 
     Dim wv As New Signal(SAMPRATE, SAMPRATE) 
     ' Graph Object 
     Dim gp As Graph 
     ' Initialise 
     Private Sub Form1_Load(ByVal sender As System.Object, ByVal e As
System.EventArgs) Handles MyBase.Load 
         ' create a graph object 
         gp = New Graph(Me.CreateGraphics, ZedGraphControl1, 1, 1, 
"Recording") 
     End Sub 
     ' Record menu item 
     Private Sub RecordToolStripMenuItem_Click(ByVal sender As
System.Object, ByVal e As System.EventArgs) Handles
RecordToolStripMenuItem.Click 
         ' initialise the beep 
         Dim beep As New Signal(1000, SAMPRATE) 
        For i As Integer = beep. First To beep. Last
            beep(i) = 10000 * Math.Sin(2 * Math.PI * i * 500 / SAMPRATE)
         Next 
         ' play the beep 
         beep.Replay() 
         ' start the recording up to max time 
        wy = New Signal(SAMPRATE, SAMPRATE) wv.RecordStart(MAXTIME * SAMPRATE) 
         ' wait for recording to stop 
         While (wv.Recording) 
             wv.RecordWait() 
         End While 
         ' complete the recording 
         wv.RecordDone() 
         ' replay a beep to say we've finished 
         beep.Replay()
```

```
 ' display waveform in graph 
         gp.PlotClear(1) 
         gp.PlotSignal(1, wv, "Signal") 
     End Sub 
     ' Play menu item 
    Private Sub PlayToolStripMenuItem Click(ByVal sender As System.Object,
ByVal e As System.EventArgs) Handles PlayToolStripMenuItem.Click 
        wv.Replay() 
     End Sub 
End Class
```
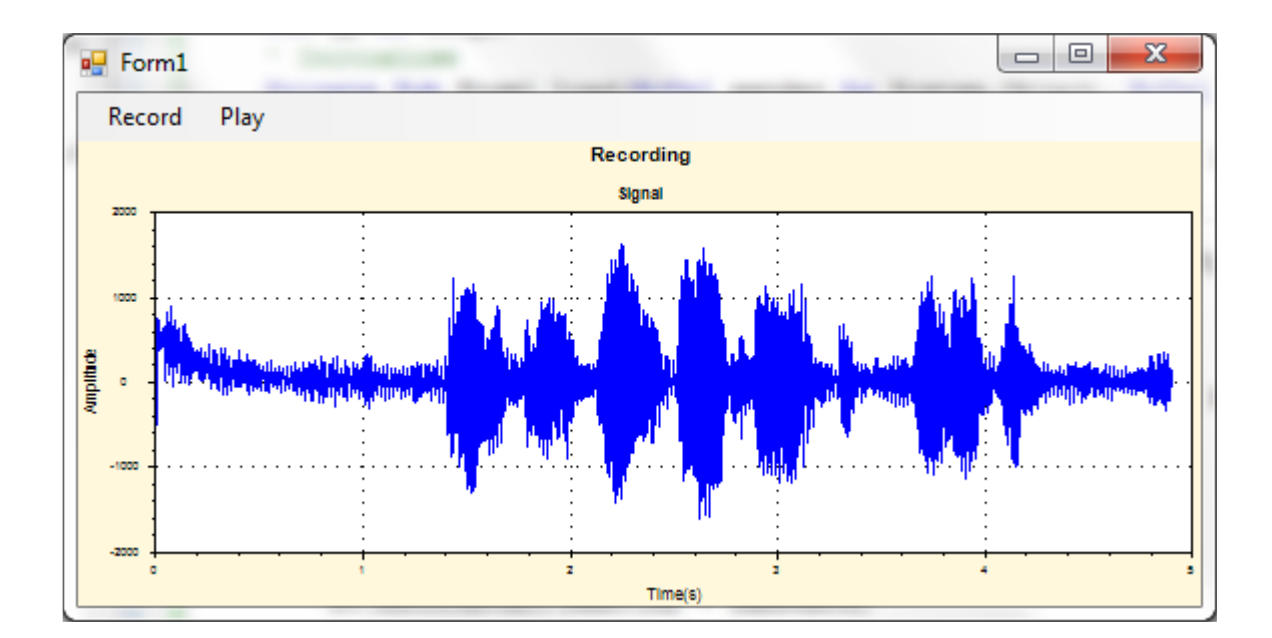